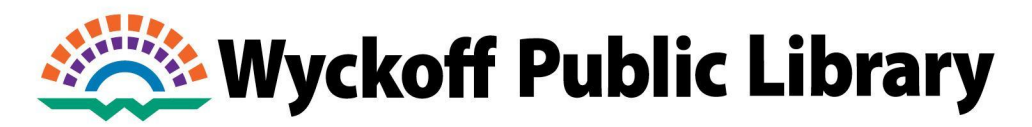

**DISCOVER CREATE CONNECT** 

## **How to Borrow Digital Library Items**

**Step 1:** Go to **ebccls.org**. The following page will display:

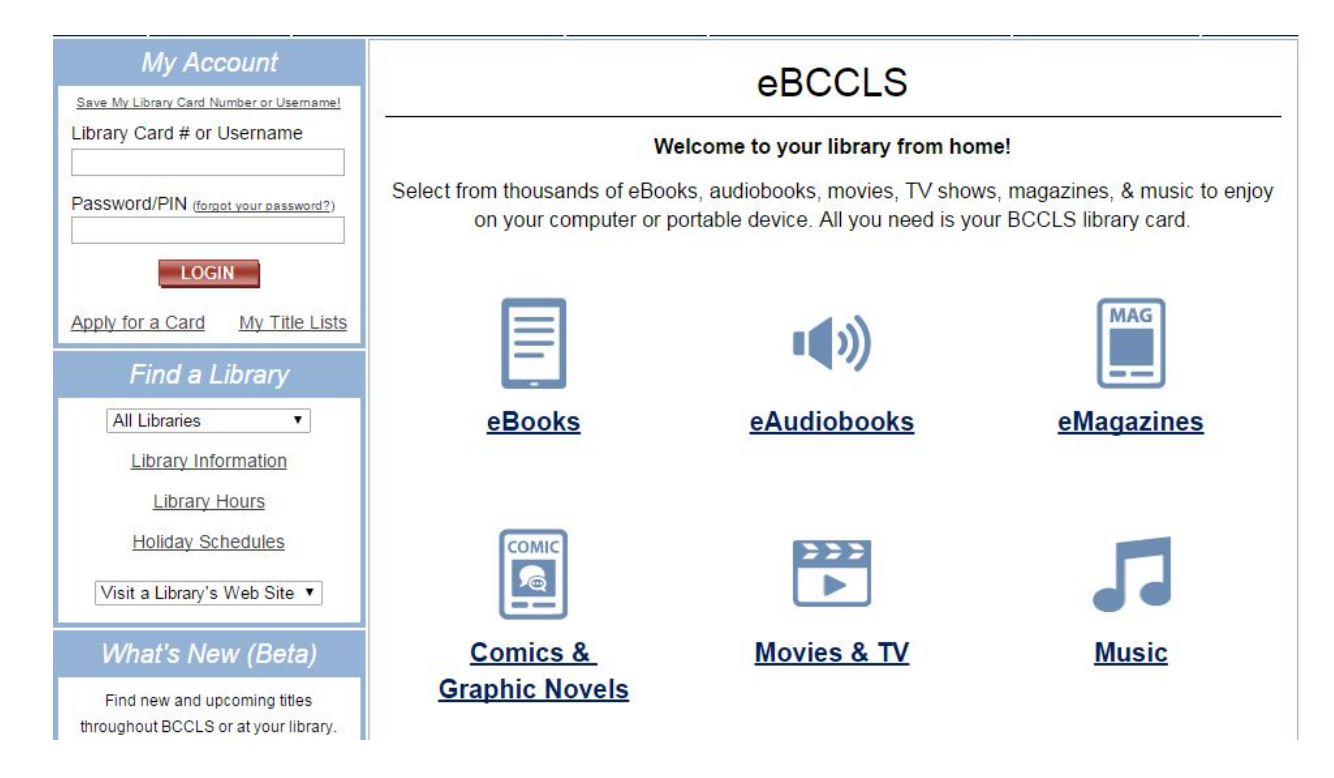

To navigate to **eBCCLS** from our website, **wyckofflibrary.org**, click on eBooks & eAudiobooks under "QUICK LINKS" in the left-hand column.

**Step 2:** To get started with a particular digital format, click on one of the six categories displayed above.

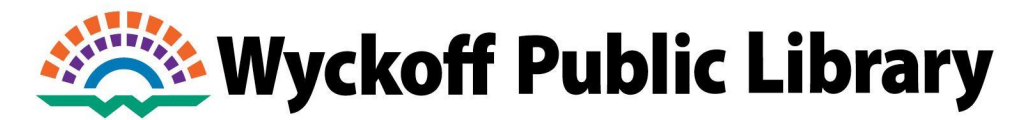

## **Step 3:** Depending on the category you selected, you will see a screen that looks something like this:

## eBCCLS: eBooks

ks from from your favorite authors or discover OverDri **Supported Devices:** • Android devices (4.0 / 4.4 or higher) Apple iOS devices (9.0 or higher) Windows 8/10 devices Kindle eReaders & Fire tablets Kobo eReaders Nook tablets & eReaders PCs, Macs, & Chromebooks **Get Started!** 

**Need More Help?** 

Device Specific Help.

To access from your browser, click on the icon. For detailed instructions on the app and more, just click on **Get Started!**

## **Questions? Ask a staff member!**